# KITÖLTÉSI ÚTMUTATÓ

#### A PTGTAX JELŰ ADATLAPHOZ

#### A PÉNZTÁRGÉP-, TAXAMÉTERSZERVIZEK ADATSZOLGÁLTATÁSÁHOZ

# MIRŐL OLVASHAT EBBEN AZ ÚTMUTATÓBAN?

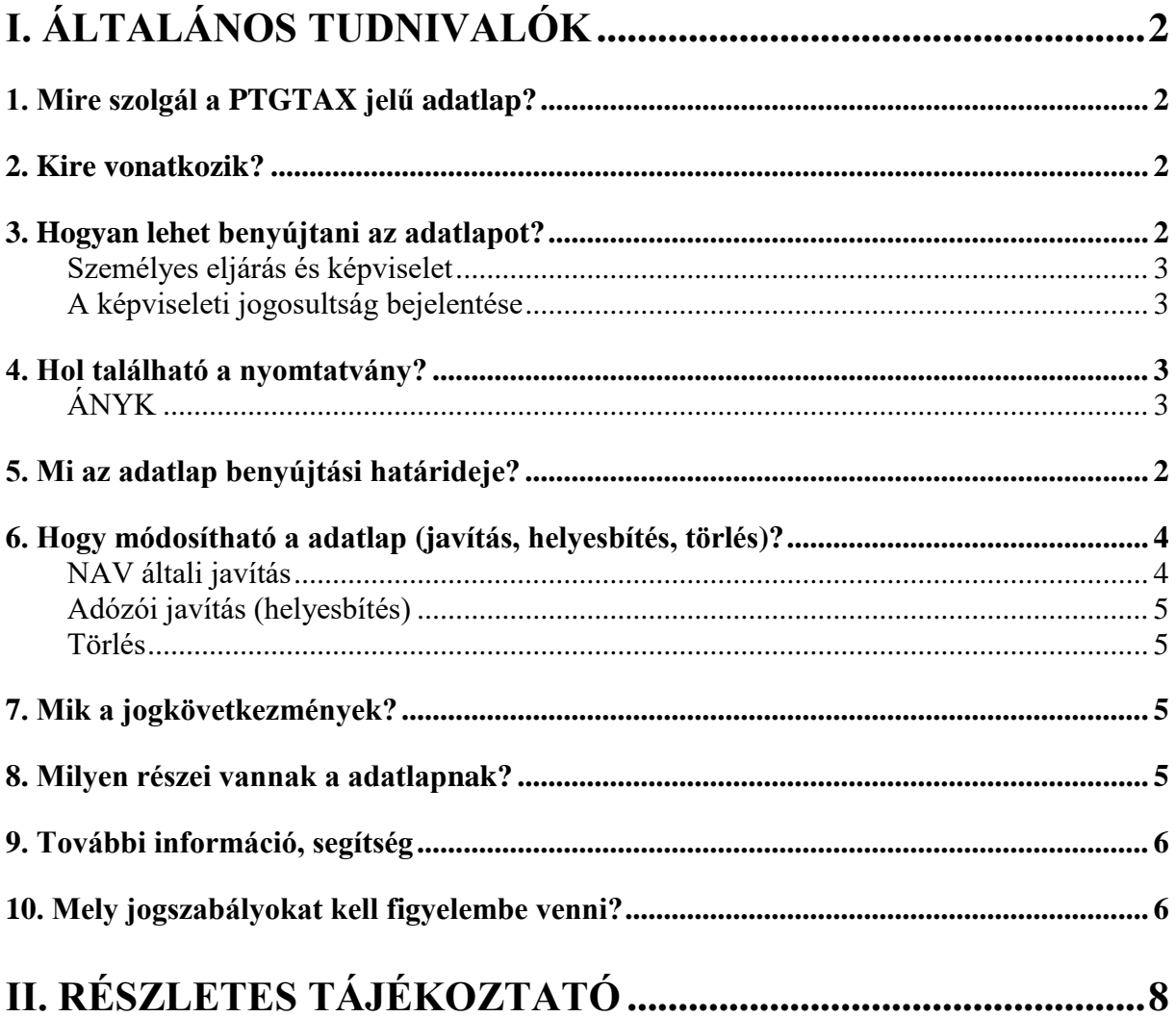

# **I. Általános tudnivalók**

# <span id="page-1-1"></span><span id="page-1-0"></span>**1. Mire szolgál a PTGTAX jelű adatlap?**

A nyomtatvány a pénztárgép- és taxaméter szervizek adatszolgáltatására szolgáló adatlap, melyet a következő esetekben kell benyújtani:

- rendellenesség észlelése
- javíthatatlanná nyilvánítás
- selejtezés
- taxaméter adómemóriájának sikertelen kiírása
- pénztárgép-, taxaméternapló elvesztése, megsemmisülése
- pénztárgép-, taxaméternaplóba való bejegyzés aláírásának megtagadása
- a pénztárgép javítási célú átvétele
- a pénztárgép visszaadása a javítás befejezését követően

A PTGTAX adatlap kitöltési útmutatójában foglalt útmutatások kizárólag a jogszabályi előírások figyelembevételével alkalmazhatóak.

# <span id="page-1-2"></span>**2. Kire vonatkozik?**

A nyomtatvány benyújtására a pénztárgép- és taxaméter szervizek kötelezettek.

## <span id="page-1-3"></span>**3. Hogyan lehet benyújtani az adatlapot?**

<span id="page-1-4"></span>A **PTGTAX adatlapot papíron és elektronikusan lehet benyújtani** a Nemzeti Adó- és Vámhivatalhoz (NAV). $<sup>1</sup>$ </sup>

A bevallások és adatlapok elektronikus benyújtásáról és az elektronikus kapcsolattartás szabályairól bővebb információt a NAV honlapján (*[www.nav.gov.hu](http://www.nav.gov.hu/)*)

- ➢ *"Elektronikus űrlapok benyújtásának módja, képviselet bejelentése" című tájékoztatóban,* valamint
- ➢ *"Az elektronikus ügyintézés és kapcsolattartás általános szabályai adóügyekben"* című információs füzetben talál.

## <span id="page-1-5"></span>**Személyes eljárás és képviselet**

<sup>1</sup> Az adóigazgatási rendtartásról szóló 2017. évi CLI. törvény (a továbbiakban: Air.) 36. § (4) bekezdés d) pont. Az elektronikus ügyintézés és a bizalmi szolgáltatások általános szabályairól szóló 2015. évi CCXXII. törvény 1. § 23. pont, 9. § (1) bekezdés a) pont. A polgári perrendtartásról szóló 2016. évi CXXX. törvény 7. § (1) bekezdés 6. pont.

Ha törvény nem írja elő az adózó személyes eljárását, a bevallást/adatlapot helyette **törvényes képviselője**, vagy az általa, esetleg törvényes képviselője által **meghatalmazott személy** is benyújthatja. Jogi személy törvényes képviselőjének eljárása személyes eljárásnak minősül.

A képviselet, meghatalmazás alanyait, fajtáit, a jogosultság létrehozásának, bejelentésének módját és szabályait jogszabály tartalmazza.<sup>2</sup>

# <span id="page-2-0"></span>**A képviseleti jogosultság bejelentése**

A bevallás/adatlap elektronikus benyújtásához a képviseleti jogosultságot előzetesen be kell jelenteni a NAV-hoz. Az elektronikusan benyújtott bevallást/adatlapot ugyanis a NAV csak akkor tudja befogadni, ha a benyújtó képviseleti jogosultságát előzetesen regisztrálta.

A **képviselet bejelentéséről** bővebb információ a NAV honlapján *[\(www.nav.gov.hu\)](http://www.nav.gov.hu/)*

*"Elektronikus űrlapok benyújtásának módja, képviselet bejelentése"* című tájékoztatóban található.

# <span id="page-2-1"></span>**4. Hol található a nyomtatvány?**

A PTGTAX adatlap nyomtatványa kereskedelmi forgalomban nem kapható. **Elektronikusan elérhető** a NAV honlapján az Általános Nyomtatványkitöltő keretprogramban (ÁNYK), valamint az Online Nyomtatványkitöltő Alkalmazásban egyaránt.

# <span id="page-2-2"></span>**ÁNYK**

A bevallás ÁNYK-ban futó kitöltőprogramja és a hozzá tartozó útmutató a

➢ *[www.nav.gov.hu](http://www.nav.gov.hu/) → Nyomtatványok → Nyomtatványok ÁNYK-hoz → Nyomtatványkereső*

útvonalon található meg.

1

## **5. Mi az adatlap benyújtási határideje?**

**Az eseményt követő 3. munkanap**, a következő események esetében:

- 1. rendellenesség észlelése (M\_PTG-02 lap 10. pont, M\_TAX-02 lap 13. pont),
- 2. javíthatatlanná nyilvánítás (M\_PTG-02 lap 7. pont, M\_TAX-02 lap 11. pont),
- 3. selejtezés (M\_PTG-02 lap 8. pont, M\_TAX-02 lap 12. pont),

<sup>2</sup> Air. II. Fejezet 4. Képviselet alcím, 14-20. §, Az adóigazgatási eljárás részletszabályairól szóló 465/2017. Korm. rendelet (a továbbiakban: Adóig. vhr.) I. fejezet 2. Az állami adó- és vámhatóság előtti képviseleti jogosultság bejelentésének és vizsgálatának szabályai alcím, 2-15. §

- 4. taxaméter adómemóriájának sikertelen kiírása (M\_TAX-02 lap 7. pont),
- 5. pénztárgép-, taxaméternapló elvesztése, megsemmisülése (M\_PTG-02 lap 11. pont, M\_TAX-02 lap 14. pont),
- 6. pénztárgép-, taxaméternaplóba való bejegyzés aláírásának megtagadása (M\_PTG-02 lap 12. pont, M\_TAX-02 lap 15. pont),
- 7. a pénztárgép javítási célú átvétele, valamint
- 8. a pénztárgép visszaadása a javítás befejezését követően (M\_PTG-02 lap 13. pont).

**Figyelem!** A 2013. március 20. előtt engedélyezett pénztárgép (a továbbiakban: régi típusú pénztárgép) ÉVES ADÓMEMÓRIA kiírásáról az adatszolgáltatást az alábbiak szerint kell teljesíteni:

- a) **pénztárgép használatra kötelezettek** esetében **nincs** adatszolgáltatási kötelezettsége az adómemória kiírásról, akár szerviz végezte, akár más személy,
- b) amennyiben az adómemória-kiírást nem szerviz végezte el, az üzemeltetőnek kell az adatszolgáltatást teljesítenie a PTGTAXUZ adatlapon (01-es lap, (C) blokk, 8. sor)<sup>3</sup>,
- c) ha a **taxaméter** adómemória kiírást szerviz végzi, úgy arról az adatszolgáltatást a szerviznek kell teljesítenie a PTGTAX\_M-TAX-01-es lap (A) blokk 6. mezőjében<sup>4</sup>.

Ha a határidő **munkaszüneti nap**ra esik, a határidő a legközelebbi munkanapon jár le.<sup>5</sup>

#### <span id="page-3-0"></span>**6. Hogy módosítható az adatlap (javítás, helyesbítés, törlés)?**

#### <span id="page-3-1"></span>**NAV általi javítás (helyesbítés)**

#### **Ha az adatlap**

- az adózó közreműködése nélkül **nem javítható** ki,
- vagy az adatlapból olyan **adatok hiányoznak**, amik a NAV nyilvántartásában sem szerepelnek,

a NAV az adózót 15 napon belül, határidő kitűzésével **javításra (hiánypótlásra) szólítja fel.<sup>6</sup>**

**Az adatlapot elektronikusan benyújtó adózó** – azon túlmenően, hogy az adatlap javítását a NAV illetékes igazgatóságánál személyesen vagy írásban kezdeményezheti, és a hibák kijavítását követően az adatlapot **újból benyújthatja**.

Ekkor a főlap (B) blokkjában a "**Hibásnak minősített adatlap vonalkódja**" mezőbe be kell írnia az eredeti (hibásnak minősített) adatlap 10 jegyű vonalkódját, ami megtalálható a javításra felszólító NAV-levélben.

<sup>3</sup> Rendelet 73. § (4) bekezdés

<sup>4</sup> Taxaméter rendelet 37. § (3) bekezdés

 $5$  Air. 52. § (4) bekezdés

<sup>6</sup> Adóig. vhr. 18 § (6) bekezdés

#### **Adózói javítás (helyesbítés)**

Az adózó is kezdeményezheti az adatlap javítását, ha utóbb észlelte, hogy **a NAV által elfogadott és feldolgozott adatlap bármely adata téves**, vagy valamely adat az elfogadott adatlapból kimaradt, azaz az adatlap nem teljes körű. 7

Az **adózói javítás** (helyesbítés) lényege a teljes adatcsere, azaz a bevallásban/adatlapon nemcsak az "új" adatokat, hanem valamennyi adatot újra meg kell adni. Azokat az adatokat is meg kell ismételni, amelyeket az adózói javítás nem érint.

#### **Törlés**

Ha a korábbi adatszolgáltatásban **téves AP számú** pénztárgépre/taxaméterre nyújtotta be az adatlapot, és/vagy **az eseménydátumot rontotta el**, akkor lehetősége van törlésre.

Ha az adatlap törlő adatlap [,,M" lap (D) blokkjában az adatlap jellege: T], akkor az ,,M" lapon csak az AP számot és az eseménydátumot adhatja meg, nem kell **a teljes eredeti**  adatszolgáltatást megismételnie. Az ÁNYK használatánál a törlés választása esetén az "M" lapon a nem kitölthető mezők adatai automatikusan törlődnek.

*Ezzel a korábbi – téves – adatszolgáltatás minden adata törlődik.* **Ezt követően új adatlapon – az "***Adatlap jellege***" mezőt üresen hagyva** *– kell a helyes AP számra, és/vagy eseménydátumra vonatkozó adatokat, és a már korábban is helyesen beküldött – de az előzőek szerint törlődött – adatokat beküldeni.*

# <span id="page-4-0"></span>**7. Mik a jogkövetkezmények?**

Ha az adózó a bevallási, adatszolgáltatási kötelezettségét hibásan, hiányos adattartalommal, késve teljesíti, vagy azt elmulasztja, a NAV a törvényben meghatározott szankcióval élhet<sup>8</sup>.

## <span id="page-4-1"></span>**8. Milyen részei vannak a adatlapnak?**

<span id="page-4-2"></span>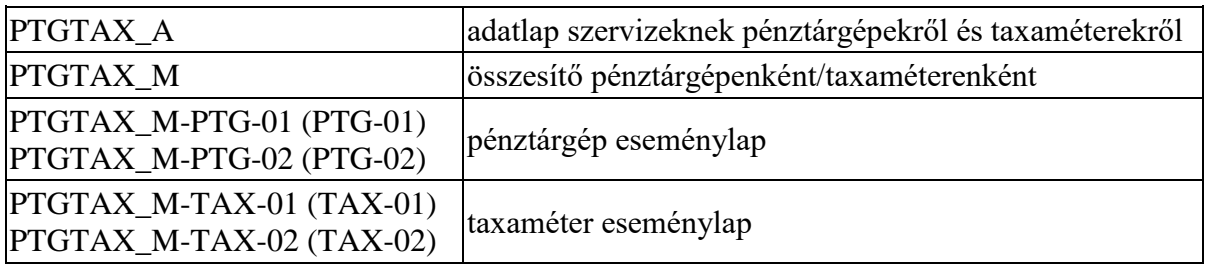

## **9. További információ, segítség**

Ha további kérdése van az adatlappal, illetve az egyes adózási szabályokkal kapcsolatban, keressen minket bizalommal alábbi elérhetőségeinken!

Interneten:

<sup>➢</sup> a NAV honlapján a www.nav.gov.hu-n.

 7 Adóig. vhr. 18. § (7) bekezdés

<sup>8</sup> Art. 150-162. §, 220-221. § és 237-238. §.

#### E-mailen:

➢ a következő címen található űrlapon: [https://nav.gov.hu/ugyfeliranytu/keressen\\_minket/levelkuldes/e-ugyfsz](https://nav.gov.hu/ugyfeliranytu/keressen_minket/levelkuldes/e-ugyfsz)

#### Telefonon:

- ➢ a NAV Infóvonalán
	- o belföldről a 1819,
	- $\circ$  külföldről a +36 (1) 250-9500 hívószámon.
- ➢ NAV Ügyfél-tájékoztató és Ügyintéző rendszerén (ÜCC) keresztül\*
	- o belföldről a 80/20-21-22-es,
	- o külföldről a +36 (1) 441-9600-as telefonszámon.

A NAV Infóvonala és az ÜCC hétfőtől csütörtökig 8 óra 30 perctől 16 óráig, valamint péntekenként 8 óra 30 perctől 13 óra 30 percig hívható.

\*A rendszer használatához ügyfél-azonosító számmal vagy Részleges Kódú Telefonos Azonosítással (RKTA) kell rendelkeznie. Ha nincs ügyfél-azonosító száma, akkor azt a TEL jelű nyomtatványon igényelhet, amit a NAV-hoz személyesen vagy a KÜNY tárhelyen keresztül lehet benyújtani. Felhívjuk figyelmét, hogy ha nem saját ügyében kívánja használni az ÜCC-t, akkor EGYKE adatlap benyújtása is szükséges.

Személyesen:

➢ országszerte a NAV ügyfélszolgálatain. Ügyfélszolgálat-kereső: <https://nav.gov.hu/nav/ugyfelszolg>

## <span id="page-5-0"></span>**10. Mely jogszabályokat kell figyelembe venni?**

- az adózás rendjéről szóló 2017. évi CL. törvény (Art.),
- az adóigazgatási rendtartásról szóló 2017. évi CLI. törvény (Air.),
- az adóigazgatási eljárás részletszabályairól szóló 465/2017. (XII. 28.) Korm. r. (Adóig. vhr.),
- az elektronikus ügyintézés és a bizalmi szolgáltatások általános szabályairól szóló 2015. évi CCXXII. törvény (E-ügyintézési tv.),
- a pénztárgépek műszaki követelményeiről, a nyugtakibocsátásra szolgáló pénztárgépek forgalmazásáról, használatáról és szervizeléséről, valamint a pénztárgéppel rögzített adatok adóhatóság felé történő szolgáltatásáról szóló 48/2013. (XI. 15.) NGM rendelet (Rendelet),
- a taxaméterek műszaki követelményeiről, a nyugtakibocsátásra szolgáló taxaméterek forgalmazásáról, használatáról és szervízeléséről szóló 49/2013.(XI.15.) NGM rendelet (Taxaméter rendelet).

# **II. Részletes tájékoztató**

<span id="page-6-0"></span>Az "A" lap az adatlapot benyújtó szerviz azonosítására szolgál. Ugyanazon "A" lappal együtt több (legfeljebb 999 db) "M" lap is beküldhető.

## **(B) blokk**

Itt kell feltüntetni a szerviz adatait. Amennyiben egy szerviz jogutódlással szűnt meg, abban az esetben a jogelődre vonatkozóan az adatlapot csak a jogutód nyújthatja be. Ilyen esetben a jogelőd adószáma mezőt ki kell tölteni!

A főlapon ügyintézőként annak a személynek a nevét kérjük feltüntetni, aki az adatlapot összeállította, és aki az adatlap esetleges javításába bevonható. (Ha az adatlapot külső cég, vagy erre jogosult egyéb személy készítette, és az adatlap javításába bevonható, ügyintézőként az ő adatait kérjük közölni.)

Ha a levelezési cím meghatározása postafiók megjelölésével történik, akkor a közterület jellege rovatba *postafiókot* kell írni, a postafiók számát pedig a házszám rovatban kell feltüntetni.

#### **(C) blokk**

Itt kell feltüntetni a csatolt "M"-es eseménylapok számát. A kitöltő- ellenőrző program használata esetén az eseménylapok száma automatikusan beíródik.

#### **(D) blokk**

Az adatlap főlapjának (D) blokkját az Általános tudnivalók közt részletezett szabályoknak megfelelően töltse ki.

# **PTGTAX\_M lap kitöltése**

Az "M" összesítő lapon kell megadni a szervizelést végző (jegyzőkönyvet felvevő) műszerész adatait, az érintett pénztárgép, taxaméter aktuális adatait, valamint az esemény dátumát. Egy "M" lappal csak ugyanazon műszerészre vonatkozóan, egy adott gép egyetlen napi eseményeiről kitöltött eseménylap nyújtható be. Ugyanarra a pénztárgépre, taxaméterre több különböző nap eseményeiről, vagy különböző műszerészek által végzett szervizeléséről naponként, műszerészenként külön "M" lapot, illetve eseménylapo(ka)t kell benyújtani. A PTG-01/TAX-01-es vagy PTG-02/TAX-02-es lapokon kell megjelölni a szóban forgó eseményt, illetve megadni az érintett pénztárgép/taxaméter adatait. Papír alapú benyújtásnál: az "M" laphoz elegendő csak azt a – PTG-01/TAX-01-es és/vagy PTG-02/TAX-02-es – lapot csatolni, amelyik ténylegesen kitöltésre került.

Az "M"-es lap fejlécében minden mezőt (szerviz adószáma, szerviz nyilvántartási száma, szerviz neve) ki kell tölteni. A kitöltő-ellenőrző program használata esetén a szerviz adószáma, és neve automatikusan beíródik az "A" lapról, ide nem értve a szerviz nyilvántartási számát, amely adat nem kerül átemelésre, azt manuálisan kell beírni.

#### **(A) blokk**

Itt kell feltüntetni annak a műszerésznek az adatait, aki a PTG-01/TAX-01-es vagy PTG-02/TAX-02-es eseménylapon megjelölt szervizelési tevékenységet végezte. Ha ez a műszerész pénztárgép- és taxaméter-plombanyomóval is rendelkezik, a "*Plombanyomó száma"* mezőben aszerint kell **a plombanyomó számát** feltüntetni, hogy a szervizelési tevékenységet pénztárgépen vagy taxaméteren végezte.

Például, ha az "M"-es lap (C) blokkja pénztárgépre vonatkozóan van kitöltve, és ehhez **PTG**-**01** és/vagy **PTG-02** lap is van csatolva, akkor a "*Plombanyomó száma"* mezőben a 001/0001 formátumú (3+4 számjegy) plombanyomó számot kell megadni. Ha az "M"-es lap  $(C)$ blokkjában taxaméterre vonatkozó rész van kitöltve (és a megfelelő **TAX-01** és/vagy **TAX-02**  lap csatolva), akkor a 01/001 formátumú (2+3 számjegy) plombanyomó számot kell feltüntetni.

# **(B) blokk**

Az **"***Esemény dátuma***"** mezőbe azt a dátumot (éééé/hh/nn/óó/pp) kell megadni, amikor a műszerész a PTG-01/TAX-01-es vagy PTG-02/TAX-02-es eseménylapon megjelölt szervizelési tevékenységet elvégezte.

Egy "M" lappal és az ahhoz csatolt eseménylap(ok)kal (PTG-01/02, TAX-01/02) **egyetlen nap szervizelési eseménye(i) jelenthető(k) be**, **minden további nap eseményeit naponként külön "M" lappal és eseménylappal kell bejelenteni.**

Amennyiben egy "M" laphoz kapcsolódó eseménylapokon több esemény is feltüntetésre kerül, akkor a (B) blokkba az ("*Esemény dátuma*") mezőben az óra/perc rovatba azt az időpontot kell beírni, **amely az utolsóként elvégzett eseményre vonatkozik.**

*Példa: ha egy "M" laphoz kapcsolódóan kitöltésre kerül egy PTG-01-es lap, ahol bejelölésre kerül a 3. mezőben a RAM-törlés esemény, amelyet a szerviz 2015. május 30-án 9 óra 5 perckor végzett, illetve a 7. mezőben a pénztárgép javíthatatlanságának megállapítása, amelyre ugyanaznap 10 óra 10 perckor került sor, akkor az "M" lap (B) blokkjába az esemény dátuma mezőben 2015. május 30. 10 óra 10 percet kell feltüntetni.*

A "Pénztárgép", "Taxaméter" melletti jelölőnégyzetek közül ki kell választani, hogy melyikre vonatkozóan kívánja benyújtani az adatlapot. Csak az egyik négyzetben lehet jelölés!

A PTG-01, illetve PTG-02-es lap a "*Pénztárgép*" jelölőnégyzet, a TAX-01, illetve TAX-02 lap a "*Taxaméter*" jelölőnégyzet kiválasztása esetén nyílik meg.

**Figyelem:** A jelölés megváltoztatása esetén az "M" lap (C) blokkjában a felvitt adatok automatikusan törlődnek!

Az "AEE/Adómemória száma" mezőben, azt az AP számot kell feltüntetni, amelyre vonatkozóan a PTG-01/PTG-02-es vagy TAX-01/TAX-02-es lapokon eseményt jelent be.

# **(C) blokk**

Itt kell feltüntetni annak a pénztárgépnek/taxaméternek az adatait, amelyre a PTG-01/TAX-01 es vagy PTG-02/TAX-02-es eseménylap(ok)on részletezett adatszolgáltatás vonatkozik. Egy ..M" lappal csak egyetlen eszközre – egy pénztárgépre vagy egy taxaméterre – vonatkozó eseményt lehet bejelenteni.

**Figyelem!** Ha ugyanazon a napon került sor a RAM-törlésre, majd ugyanazon pénztárgép esetében az AEE/Adómemória cseréjére is (pl. üzemeltető váltás miatt), akkor ezek az események csak külön-külön "M" lapon jelenthetők be (hiszen a RAM-törlésnél az "M" lap (B) blokkjában a "régi" adómemória számot kell megadni, míg AEE/Adómemória-csere esetén az "M" lap (B) blokkjában már az új AP számot kell feltüntetni), függetlenül attól, hogy egy napon került rájuk sor.

*Példa: Ha a szerviz – az adatszolgáltatási határidőt elmulasztva – pl. 2015. január 11-én adja be az adatlapot egy 2014. május 6-i szoftvermódosításról, és időközben – 2014. augusztus 10 én – az AEE/adómemóriát kicserélték, akkor itt annak az adómemóriának az adatait kell megadni, ami 2014. május 6-án, a szoftvermódosításkor volt a pénztárgépben. A 2014. augusztus 10-i AEE/adómemória-cserét külön "M" lappal, 2014. augusztus 10-i eseménydátummal kell majd bejelenteni, és ez utóbbi "M" lapon kell majd a pénztárgép aktuális adatainál az új adómemória számát feltüntetni (míg a 2014. május 6-i adómemória adatait a PTG-01-es lap 2. pontjánál (régi adómemória adatai: AEE/adómemória száma, típusa, engedély száma) kell megadni).*

#### **Pénztárgép jelenlegi adatai**

A rovat mezőit az "M" lappal bejelenteni kívánt eseményeket követő aktuális állapotnak megfelelően kell kitölteni.

A "*Pénztárgép típusa*" és "*Engedély száma*" mezők kitöltése kötelező. Kitöltő-ellenőrző program használata esetén az engedély szám megadása alapján automatikusan kitöltődik a pénztárgép típusa.

*A pénztárgép típusáról (típus pontos megnevezéséről), valamint az Engedély számáról a régi típusú, online kapcsolatra nem képes pénztárgépek esetében a NAV honlapján, az új típusú, online kapcsolatra képes pénztárgépek esetében pedig a Magyar Kereskedelmi Engedélyezési Hivatal (MKEH) honlapján tájékozódhat.*

*Az "Engedély száma":*

- − *a régi típusú pénztárgépek esetében (minden online kapcsolatra nem képes pénztárgép ide sorolandó) 1, 2, vagy 3 karakterből áll,*
- − *az új típusú pénztárgép esetében (azaz valamennyi online kapcsolatra képes pénztárgép) 4 karakterből áll, amelynek első karaktere az angol ABC betűi, a T, Y és Z betű kivételével.*

*A mező kitöltését balról kell kezdeni és a mezőkbe írt adatoknak (1, 2, 3, vagy 4 karakter) egyezniük kell az AP szám első 1, 2, 3 vagy 4 karakterével.*

Kérjük, hogy a pénztárgép típusát és engedély számát a lenyíló listából válassza ki. Amennyiben a lenyíló listában nem találja az Ön által üzemeltett pénztárgép típusát, engedély számát, akkor a fent említett honlapokon (NAV+MKEH) lévő információk alapján gépelje be az ott található adatokat a mezőkbe.

Kétvállalkozós pénztárgép esetén az adatszolgáltatást adóalanyonként (vállalkozónként) különkülön "M" lapon és eseménylap(ok)on kell teljesíteni. Ezt az egyes "M" lapokon a *Kétvállalkozós pénztárgép* mező "I" jelölése mellett az *"Üzemanyag tulajdonos*" vagy az "*Üzlet tulajdonosa*" mező "X" jelölésével kell jelezni. A "*Kétvállalkozós pénztárgép*" mező ", N" jelölése mellett az "*Üzemanyag tulajdonos*" és az "*Üzlet tulajdonosa*" mezők nem tölthetők ki!

A "*Zárások száma*", a "*RAM-törlések száma*" és az "*Adómemória állása*" mezőket a régi típusú pénztárgépeknél kell kitölteni (a "*RAM-törlések száma*" mezőt csak abban az esetben, ha a pénztárgép rendelkezik RAM-törlés számlálóval). Az új típusú pénztárgépeknél e három mezőt üresen kell hagyni. A mezőket az "M" lappal bejelenteni kívánt események utáni aktuális (új) állapot szerint kell kitölteni.

*Példa: AEE/Adómemória-csere bejelentése esetén az új adómemória induló adatait kell megadni, RAM-törlésnél pedig a számlálók RAM-törlést követő állásait. A számokat jobbra kell rendezni, és ha valamelyik adat nulla, azt is be kell írni.*

*Zárások száma \_ \_ 1 2*

*RAM-törlések száma \_ \_ 0*

*Adómemória állása \_ \_ \_ \_ \_ \_ 6 7 7 1 2 0 Ft*

A "*Jelenlegi üzemeltető*" részben a pénztárgép üzemeltetőjének és üzemeltetési helyének adatait az "M" lappal bejelenteni kívánt események utáni aktuális (új) állapot szerint kell kitölteni. (A pénztárgép eladása, bérbeadása miatti AEE-/adómemória-cseréről szóló adatszolgáltatásnál itt már az új üzemeltető és az új üzemeltetési hely adatait kell megadni.)

A "*Pénztárgép jelenlegi üzemeltetési helye*" mezőkben azt a helyet kell megadni, ahol a pénztárgép aktuálisan működik.

Az "*Üzemeltetés módjánál*" a pénztárgép jelenlegi üzemeltetési módját kell megadnia (állandó, mozgóbolt, mozgó szolgáltatóhely, változó telephely, tartalék).

# **Taxaméter jelenlegi adatai**

Ennek a résznek a kitöltésénél ugyanúgy kell eljárni, mint a pénztárgép jelenlegi adatainak kitöltésénél. Értelemszerűen mindenhol a taxaméterre vonatkozó adatokat szerepeltesse.

A "*Taxaméter típusáról*" (típus pontos megnevezéséről), valamint az "*Engedély számáról*" a 2013. március 20. előtt engedélyezett taxaméterek esetén a NAV honlapján, a 2013. március 20-át követően engedélyezett taxaméterek esetén pedig a Magyar Kereskedelmi Engedélyezési Hivatal (MKEH) honlapján tájékozódhat.

Az engedély száma:

- a 2013. március 20. előtt engedélyezett taxaméterek esetében 3 karakterből áll, 501 és 520 közötti érték lehet,
- a 2013. március 20. után engedélyezett valamennyi taxaméter esetében 4 karakterből áll és az első karaktere a T betű.

A "Forgalmi rendszám" és a "Kilométer-óra állása" mezők kitöltése kötelező. Az adatokat az adómemória és az üzemeltető aktuális adatainak logikájával kell megadni: az "M" lappal bejelenteni kívánt események utáni aktuális (új) állapot szerint. Tehát az üzemeltető megváltozásáról (taxaméter eladása, bérbeadása), a gépjármű lecseréléséről (TAX-01 lap 4. pont) vagy rendszámcseréről (TAX-01 lap 5. pont) szóló adatszolgáltatás esetén itt az új rendszámot és – az első két esetben – az új gépjármű kilométerórájának állását kell megadni.

# **(D) blokk**

A "Kitöltött lapok" mezőben kérjük, jelölje "X"-szel az "M" laphoz tartozó PTG-01/TAX-01es és/vagy PTG-02/TAX-02-es eseménylapo(ka)t.

**Figyelem!** Egy "M" lappal csak egyetlen eszközre – egy adott pénztárgépre vagy taxaméterre  $-$  teljesíthető adatszolgáltatás, tehát egy "M" laphoz vagy csak a PTG-01, PTG-02 lapok vagy csak a TAX-01, TAX-02 lapok csatolhatóak. Ugyanakkor egy "A" laphoz annyi "M" lap tölthető ki, amennyi pénztárgépre és/vagy taxaméterre vonatkozó adatszolgáltatást kíván teljesíteni.

Az "*Adatlap jellege*" mezőt csak akkor kell – "H" vagy "T" betűvel – kitölteni, ha az adatlapot az állami adó- és vámhatóság által elfogadott, egy korábbi adatszolgáltatás javítására (H), vagy törlésére (T) nyújtja be. Ennek szabályai az alábbiak:

# **Törlés**

Ha a korábbi adatszolgáltatásban **téves AP számú** pénztárgépre/taxaméterre nyújtotta be az adatlapot, és/vagy **az eseménydátumot rontotta el**, akkor lehetősége van törlésre.

Ha az adatlap törlő adatlap ["M" lap (D) blokkjában az adatlap jellege: T], akkor az "M" lapon csak az AP számot és az eseménydátumot adhatja meg, nem kell **a teljes eredeti**  adatszolgáltatást megismételnie. Az ÁNYK használatánál a törlés választása esetén az "M" lapon a nem kitölthető mezők adatai automatikusan törlődnek.

*Ezzel a korábbi – téves – adatszolgáltatás minden adata törlődik.* **Ezt követően új adatlapon – az "***Adatlap jellege***" mezőt üresen hagyva** *– kell a helyes AP számra, és/vagy eseménydátumra vonatkozó adatokat, és a már korábban is helyesen beküldött – de az előzőek szerint törlődött – adatokat beküldeni.*

# **Helyesbítés**

**Adózói javításról (helyesbítésről)** akkor van szó, amikor az adózó utóbb észlelte, hogy az állami adó- és vámhatóság által elfogadott adatlap adata téves vagy valamely adat az elfogadott adatlapból kimaradt, azaz az adatlap nem teljes körű. **Adózói javítás (helyesbítés) esetén** az "új" adatokkal valamennyi – az **adózói javítással (helyesbítéssel**) érintett adatlapon szerepeltetett – mezőt ki kell tölteni. Ha az **adózói javítással (helyesbítéssel)** érintett adatlapon olyan adat szerepelt, amelyet az **adózói javítás (helyesbítés)** nem érint, úgy az **adózói javítással (helyesbítéssel)** érintett adatlapon közölt adatot meg kell ismételni.

Az AP-számon és az esemény dátumon kívül minden egyéb adat helyesbítése esetén "H" **betűt (helyesbítés) kell jelölni.**

A helyesbítéshez a korábbi adatlapot (annak minden "M" lapját és PTG-01/02, TAX-01/02-es eseménylapjait) a helyes adatokkal kitöltve kell beküldeni.

Lehetőség van a korábban már helyesbítéssel beküldött adatlap ismételt helyesbítésére. Több helyesbítő nyomtatvány beküldése esetén mindig a legutolsó hibátlanul kitöltött helyesbítő adatlap lesz érvényes.

# **PTGTAX\_M-PTG-01 és PTGTAX\_M-PTG-02 (PTG-01-es és PTG-02-es eseménylapjának kitöltése)**

A **fejlécben** minden mezőt – szerviz azonosító adatai, műszerész azonosító adatai, pénztárgép AEE/adómemóriájának száma, pénztárgép típusa, esemény dátuma – az "M" lapon feltüntetett adatokkal megegyezően kell kitölteni. Kitöltő-ellenőrző program használata esetén az adatok automatikusan beíródnak.

# **(A) blokk**

# **1. Cserepénztárgép<sup>9</sup>**

Ezt a rovatot kell kitölteni a cserepénztárgép szerviz általi üzembe helyezése vagy visszaszolgáltatása esetén.

Az "*AEE/adómemória száma*" mezőben kell a cserepénztárgép AEE/adómemóriájának a számát feltüntetni. Ez az érték nem lehet azonos az "M" lapon feltűntetett AEE/adómemória számmal, továbbá 2015. január 1-jétől a cserepénztárgép csak új típusú (online) pénztárgép lehet.

A *"Típusa"* és *"Engedély száma"* mezők kitöltésére vonatkozóan az "M" lap kitöltésénél leírtakat kell alkalmazni.

Az "Üzembe helyezése" és a "*Visszaszolgáltatása*" mezők közül csak az egyik jelölhető! Az üzembe helyezés nem jelölhető, ha a 13. rovatban a "*Pénztárgép visszaadása a javítás befejezését követően*" mező kitöltött.

Az "*Adómemória állása ekkor*", a "*Zárások száma*" és a "*RAM-törlések száma*" mezőket csak akkor lehet/kell kitölteni – legkésőbb 2014. december 31-ei esemény dátummal –, (a "RAM*törlések száma"* mezőt csak abban az esetben, ha a pénztárgép rendelkezik RAM-törlés számlálóval), ha a cserepénztárgép régi típusú (nem online-képes) pénztárgép. A mezőket a cserepénztárgép üzembe helyezési vagy visszaszolgáltatási állapotának adataival kell kitölteni. A számokat jobbra kell rendezni, a "nulla" adatot is be kell írni.

*(pl: Zárások száma \_ \_ 12; RAM-törlések száma \_ \_ 0; Adómemória állása \_ \_ \_ 6771 Ft) A cserepénztárgép szerviz általi üzembe helyezésének, visszaszolgáltatásának bejelentésére példa a kitöltési útmutató végén az Hiba! A hivatkozási forrás nem található.ben található.*

**Tájékoztatjuk, hogy 2016. április 2-val módosultak a cserepénztárgép üzembe helyezésének szabályai. Az üzemeltető kérésére a forgalmazó köteles a bejelentéstől számított 8 napon belül cserepénztárgépet biztosítani az üzemeltetőnek a javítás idejére. A cserepénztárgép forgalmazó általi üzembe helyezéséről, valamint visszaszolgáltatásáról a szerviznek, és a forgalmazónak sem kell adatot szolgáltatnia.**

<sup>9</sup> Rendelet 42. § (1)-(6) bekezdések

# **2. AEE-/Adómemória-csere/Első üzembe helyezés**

Ezt a rovatot kell kitölteni a pénztárgép AEE-jének/adómemóriájának cseréje, illetve régi típusú (nem online-képes) pénztárgép első üzembe helyezése esetén, továbbá akkor, ha új típusú online kapcsolatra képes, egyedi mentesítéssel érintett pénztárgépen elvégzett szoftvermódosításról kíván adatot szolgáltatni.

A "*Pénztárgép típusa*" és "*Engedély száma*" mezők kitöltésére az "M" lap kitöltésénél leírtak alkalmazandók.

#### AEE/Adómemória-csere:

Amennyiben AEE/Adómemória-csere az adatszolgáltatás tárgya, akkor a 2. rovatban lévő megfelelő jelölőnégyzet kitöltésével meg kell adni az AEE/Adómemória-csere okát:

- a) *AEE/adómemória megtelt*,
- b) *AEE/adómemória meghibásodott*,
- c) *Üzemeltető megváltozott*.

Az esetek közül csak az egyik kerülhet jelölésre, de nem választható egyik sem, ha a 3. rovat, vagy a 13. rovatban a "Pénztárgép javítási célú átvétele" jelölt.

Ha az "AEE/Adómemória megtelt" vagy "AEE/Adómemória meghibásodott" vagy "Üzemeltető megváltozott" mezők közül kitöltött az egyik, akkor ki kell tölteni a 2. pont első sorában lévő "*Régi AEE/adómemória száma"*, "*Típusa"* és "*Engedély száma"* mezőket is. Amennyiben az előzőekben leírt mezők közül bármelyik mező jelölésre került, akkor NEM tölthetőek ki az 1., 3., 4., 7., 8., 10., 11. és a 13. pontok.

Az itt jelölt AEE/Adómemória száma:

- abban az esetben, ha a pénztárgép régi típusú és nem rendelkezik elektronikus naplóval, akkor csak ugyanaz az AP szám lehet, mint az "M" lap  $(B)$  blokkjában feltüntetett AP szám,
- abban az esetben, ha a pénztárgép régi típusú, de rendelkezik elektronikus naplóval, valamint ha a pénztárgép új típusú, akkor csak eltérő lehet, mint az "M" lap (B) blokkjában feltüntetett AP számhoz képest.

AEE/Adómemória-csere esetén, – ha a csere régi típusú pénztárgépet érint – a 2. pont második sorában lévő "*Zárások száma*" és az "*Adómemória záró állása*" rovatokat is ki kell tölteni a régi, kicserélt adómemória záró adataival, míg a "*RAM-törlések száma*" mezőt akkor kell kitölteni, ha rendelkezésre áll ilyen adat (ha a pénztárgép rendelkezik RAM-törlés számlálóval). A számokat jobbra kell rendezni, és ha valamelyik adat nulla, azt is be kell írni.

A "*Zárások száma*", "*RAM-törlések száma*" és az "*Adómemória záró állása*" mezők nem tölthetők ki, ha a 2. pontban feltüntetett régi AEE/Adómemória szám már új típusú pénztárgép AP számához kapcsolódik.

Az üzemeltető megváltozása miatti AEE-/adómemória-csere esetén a "*Régi üzemeltető adószáma"*, illetve a "*Neve*" mezőben kell megadni az előző üzemeltető adószámát és nevét.

#### Régi típusú, online kapcsolatra nem képes pénztárgép első üzembe helyezése:

Amennyiben régi típusú pénztárgép első üzembe helyezéséről kíván adatot szolgáltatni, akkor a PTG-01-es lap (A) blokk 2. rovatban csak a "*Régi típusú pénztárgép első üzembe helyezése*" melletti jelölőnégyzetet kell kitölteni, és nem kell kitölteni (nem tölthető ki) a 2. rovat első és második sorában lévő "*Régi AEE/Adómemória száma*", "*Zárások száma*", *RAM-törlések száma*", "*Adómemória záró állása*" rovatokat.

Kitöltendők ugyanakkor a "*Régi típusú pénztárgép első üzembe helyezése*" alatti sorban lévő "*Zárások száma*", "*RAM-törlések száma"* és "*Adómemória induló állása"* mezők, amelyekben meg kell adni az adómemória induló adatait (a "*RAM-törlések száma"-*t csak abban az esetben,

ha a pénztárgép rendelkezik RAM-törlés számlálóval). A számokat jobbra kell rendezni, és ha valamelyik adat nulla, azt is be kell írni. A "*Régi pénztárgép első üzembe helyezése*" a 13. rovatban a "Pénztárgép javítási célú átvétele" mezővel együtt nem tölthető ki.

A zárások száma, a RAM-törlések száma valamint az adómemória induló állása nem lehet kisebb az "M" lap (C) blokkjában lévő értékeknél.

Az "*Egyedi mentesítéssel érintett gépen elvégzett szoftvermódosítás*" melletti jelölőnégyzet kizárólag abban az esetben tölthető ki, ha az adatszolgáltatás új típusú online pénztárgépekre vonatkozik.<sup>10</sup>

*Az AEE/Adómemória-csere bejelentésére példa a kitöltési útmutató végén a Hiba! A hivatkozási forrás nem található.ben található.*

# **3. Blokkolt állapot feloldása/ RAM-Törlés**

Ebben a rovatban kell jelölni, ha RAM-törlésre (AEE-nél a blokkolt állapot feloldására) került sor. A régi típusú pénztárgépek esetében a RAM-törlés ténye mellett a blokkolt állapot okát is jelölni kell. Kizárólag akkor hagyható üresen, ha a blokkolt állapot oka nem állapítható meg.

A 3. rovat nem tölthető ki, ha a 2. rovatban jelölt az "*AEE/adómemória megtelt*" vagy az "*AEE/adómemória meghibásodott*" vagy az "*Üzemeltető megváltozott*".

# **4. Éves adómemória-kiírás**

Ez a rovat kizárólag a régi típusú pénztárgépek esetében tölthető ki. A nyitó napon rögzített értékek nem lehetnek nagyobbak sem az "M" lapon sem a záró napnál feltűntetett adatoknál. Továbbá a záró nap dátuma nem lehet későbbi az "A" lapon megadott aláírás dátumánál.

A **pénztárgép használatra nem kötelezett adóalany**, illetve a pénztárgép használatra nem kötelezett, de **saját döntése alapján pénztárgépet használó adózó** régi típusú pénztárgépének adómemóriáját ki kell íratni,

- adómemória csere esetén,
- a bevétellel való egyeztetés érdekében, az adóévet követő második hónap utolsó napjáig,
- az állami adóhatóság a Rendelet szerint vagy adóellenőrzés során eljáró alkalmazottjának felhívására.

Az adómemória kiíratást a pénztárgépnaplóba be kell jegyezni. A pénztárgép adómemóriájának kiírását az üzemeltető maga is elvégezheti vagy azzal szervizt, illetve más, szerviznek vagy műszerésznek nem minősülő személyt is megbízhat. A szerviz, illetve amennyiben az adómemória kiírást nem szerviz végzi, az üzemeltető köteles a kiírást bejegyezni a pénztárgépnaplóba, és arról a Rendelet 39. § (1) bekezdésének megfelelő alkalmazásával adatot szolgáltatni az állami adóhatóságnak.<sup>11</sup>

**Figyelem!** Amennyiben az adómemória-kiírást nem szerviz végezte, az adatszolgáltatást nem a PTGTAX lapon, hanem az üzemeltető számára rendszeresített PTGTAXUZ lapon kell teljesíteni!

A mezőket a megfelelő időpontokkal kell kitölteni.

## **5. Programozás**

Ezt a rovatot kell kitölteni, ha az ÁFA-kulcs átállítására, a fejléc módosítására vagy más programozásra került sor. A mezők közül több is jelölhető, az "Egyéb" mező megjelölése esetén azonban röviden ismertetni kell a programozás mibenlétét.

<u>.</u>

 $10$  Rendelet 3.  $\delta$ 

<sup>&</sup>lt;sup>11</sup> Rendelet 73. § (4) bekezdés

# **6. Szoftvermódosítás (upgrade)**

Ezt a mezőt kell jelölni, ha a pénztárgépen − az AEE-ben futó ellenőrző program frissítésének kivételével − valamely szoftver módosítására kerül sor.<sup>12</sup>

## **7. Javíthatatlan pénztárgép**

Ezt a mezőt kell jelölni, ha a műszerész megállapította, hogy a pénztárgép javíthatatlan (és erről jegyzőkönyvet vett fel).<sup>13</sup> A javíthatatlannak minősített pénztárgépet a későbbiekben nem lehet újra használatba venni!

# **8. Pénztárgép selejtezése**

Ezt a rovatot kell kitölteni a pénztárgép selejtezése esetén. A selejtezés okai közül csak egyet lehet megjelölni.

A javíthatatlanság miatti selejtezés esetén a javíthatatlanságot megállapító szerviz és műszerész azonosító adatait csak akkor kell megadni, ha a javíthatatlanságot nem a fejlécben szereplő szerviz vagy műszerész állapította meg.<sup>14</sup> A javíthatatlannak minősített és leselejtezett pénztárgépet a későbbiekben semmilyen körülmények között nem lehet újra használatba venni! A javíthatatlanság miatti selejtezést megelőzően be kell jelenteni a PTG-02-es lap 7. pontjában a pénztárgép javíthatatlanságát is. Ez történhet ugyanazon az "M"-es adatlapon, vagy egy másik PTGTAX adatlapon is. Fontos, hogy a javíthatatlanság megállapításának (PTG-02-es lap 7. pont) korábbi eseménynek kell lennie, mint a javíthatatlanság miatti selejtezésnek (PTG-02-es lap 8. pontiában).

A pénztárgép selejtezésekor (javíthatatlanság és egyéb – nem kötelező – ok miatt) az AEE egységet a szervizzel ki kell szereltetni. A kiszerelt AEE egység más pénztárgépbe nem szerelhető be, és az ilyen AEE-t nem lehet átszemélyesíteni.<sup>15</sup>

*(Ha a pénztárgép selejtezése kerül bejelentésre adott pénztárgépre vonatkozóan – ugyanarra a napra –, akkor az adatlapon belül két "M" lapot kell kitölteni az alábbiak szerint.*

*• az első "M" lapon kell bejelenteni a pénztárgép javítási célú átvételét a "Pénztárgép javítási célú szállítása" pontban (13.).*

*• a második "M" lap 13. pontjában pedig bej kell jelenteni a pénztárgép visszaadását a javítás befejezését követően, majd a 7. pontban jelölni kell, hogy javíthatatlan a pénztárgép – ha javíthatatlanság miatt történik a selejtezés –, és a 8. pontban is be kell jelölni a javíthatatlanság miatti selejtezést.)*

# **9. Éves felülvizsgálat**

Itt kell jelölni az éves felülvizsgálat elvégzését. Ha az **éves felülvizsgálat keretében sor került** az **AEE akkumulátorának cseréjére**, annak ellenőrzésére, hogy a pénztárgépen történt-e **illegális beavatkozás**, valamint annak ellenőrzésére, hogy a **pénztárgép működése, működési körülményei megfelelnek-e a jogszabályi előírásoknak** azt szintén jelölni kell. Az illetéktelen beavatkozást röviden ismertetni kell.<sup>16</sup>

## **10. Észlelt rendellenességek**

Ebben a rovatban kell jelölni, ha bármilyen rendellenesség volt tapasztalható a korábbi szervizeléssel kapcsolatban. Az "Egyéb illetéktelen beavatkozás" és a "Más rendellenesség"

 $12$  Rendelet 24. § (1)-(3) bekezdések

 $13$  Rendelet 42. § (5) bekezdés

 $14$  Rendelet 55.  $\tilde{\S}$ 

<sup>&</sup>lt;sup>15</sup> Rendelet 55.  $\hat{\S}$  (4) bekezdés

<sup>16</sup> Rendelet 48. §

megjelölése esetén azt röviden ismertetni kell.<sup>17</sup> A pénztárgépnaplóval kapcsolatos észrevételeket is itt kell jelölni.

# **11. Pénztárgépnapló pótlása**

Ebben a rovatban kell megjelölni, ha az előző napló betelte vagy elvesztése, eltulajdonítása, megsemmisülése miatt új pénztárgépnaplót kellett kiállítani.

# **12. Egyéb**

Ebben a mezőben adható meg a pénztárgéppel kapcsolatban felmerült − az 1-11., illetve a 13. eseményrovatokban nem szereplő − egyéb információ.

## **13. Pénztárgép javítási célú szállítása**

Ebben a rovatban kell megjelölni a pénztárgép javítási célú átvételét, illetve a pénztárgép visszaadását a javítás befejezését követően.<sup>18</sup> A műszerésznek a pénztárgép javítási célú elszállításának tényét a pénztárgépnaplóba be kell jegyeznie.

**A Pénztárgép javítási célú szállítása pontban (13.) a "***Pénztárgép javítási célú átvétele***" és a "***Pénztárgép visszaadása a javítás befejezését követően***" eseményeket az általános esettől eltérően nem lehet egy időponttal szerepeltetni az adatszolgáltatásban, még akkor sem, ha ugyanazon a napon került sor a javítási célú átvételre, illetőleg annak visszaadására.**

**A pénztárgép elszállításáról és visszaszállításáról egy-egy** (tehát külön) **PTG-02-es lapot kell kitölteni (különböző esemény dátummal)**, értelemszerűen jelölve a (B) blokk 13. pontjában a "*Pénztárgép javítási célú átvétele*", illetve a "*Pénztárgép visszaadása a javítás befejezését követően*" kódkockákat.

#### **FIGYELEM!**

**Nem a jelen adatlapot kell használni azon adatszolgáltatás bejelentésére, amikor a szerviz a pénztárgépet hibajavítás céljából átadja a forgalmazónak.**

**A forgalmazó a részére hibajavítás céljából átvett pénztárgépekről az erre a célra rendszeresített nyomtatványon (ami nem a PTGTAX) a NAV által meghatározott módon és formában kell adatszolgáltatást teljesítenie.**<sup>19</sup>

# **PTGTAX\_M-TAX-01 és PTGTAX\_M-TAX-02 (taxaméter 01-es és 02-es eseménylap kiöltése)**

A **fejlécben** minden mezőt – szerviz azonosító adatai, műszerész azonosító adatai, taxaméter adómemóriájának száma, taxaméter típusa, esemény dátuma – az "M" lapon feltüntetett adatokkal megegyezően kell kitölteni. Kitöltő program használata esetén az adatok automatikusan íródnak be.

# **1. Cseretaxaméter<sup>20</sup>**

Ezt a rovatot kell kitölteni a cseretaxaméter üzembe helyezése vagy visszaszolgáltatása esetén. Az "*Adómemória száma*" mezőben kell a cseretaxaméter adómemóriájának a számát feltüntetni, mely nem egyezhet meg az "M" lap  $(B)$  blokkjában feltűntetett értékkel.

 $17$  Rendelet 38. § (1)-(5) bekezdések

<sup>&</sup>lt;sup>18</sup> Rendelet  $42/A$ . § (1) bekezdés

<sup>&</sup>lt;sup>19</sup> Rendelet 42/A.  $\hat{\S}$  (2) bekezdés

<sup>&</sup>lt;sup>20</sup> Taxaméter rendelet 29. § (1) és (4) bekezdések

A "Típusa" és "Engedély száma" mezők kitöltésére vonatkozóan az "M" lap kitöltésénél leírtakat kell alkalmazni.

Az "*Üzembe helyezése*" és a "*Visszaszolgáltatása*" mezők közül csak az egyik jelölhető. Az "*Adómemória állása ekkor*", a "*Zárások száma*" és a "*RAM-törlések száma*" mezőket ki kell tölteni (a "*RAM-törlések száma"* mezőt csak abban az esetben, ha a taxaméter rendelkezik RAM- törlés számlálóval). A számokat jobbra kell rendezni, a "nulla" adatot is be kell írni. *(pl: Zárások száma \_ \_ 12 RAM-törlések száma \_ \_ 0 Adómemória állása \_ \_ \_ 6771 Ft)*

# **2. Adómemória-csere/első üzembe helyezés**

Ezt a rovatot kell kitölteni a taxaméter adómemóriájának cseréje, illetve a taxaméter első üzembe helyezése esetén.

A "Típusa" és "Engedély száma" mezők kitöltésére vonatkozóan az "M" lapkitöltésénél leírtakat kell alkalmazni.

A "*Régi adómemória száma*", a "*Zárások száma*", a "*RAM-törlések száma"* és az "*Adómemória záró állása"* mezőket a taxaméter első üzembe helyezése kivételével minden esetben kötelező kitölteni a régi, kicserélt adómemória záró adataival (a "*RAM-törlések száma"* mezőt csak abban az esetben, ha a taxaméter rendelkezik RAM-törlés számlálóval). A számokat jobbra kell rendezni, és ha valamelyik adat nulla, azt is be kell írni.

Az adómemória-csere okát (megtelt, meghibásodott, üzemeltető megváltozott), illetve az első üzembe helyezés tényét itt kell jelölni. A mezők közül csak egy jelölhető.

Az üzemeltető megváltozása miatti adómemória-csere esetén a "*Régi üzemeltető adószáma"*, a "*Forgalmi rendszáma*" illetve a "*Neve*" mezőben kell megadni az előző üzemeltető adószámát és nevét, valamint a gépjármű rendszámát.<sup>21</sup>

A taxaméter első üzembe helyezése esetén a 2. rovat utolsó sorában a "Zárások száma", a "*RAM-törlések száma"* és az "*Adómemória induló állása"* mezőkben kell megadni az adómemória induló adatait (a "*RAM-törlések száma"-*t csak abban az esetben, ha a taxaméter rendelkezik RAM-törlés számlálóval). A számokat jobbra kell rendezni, és ha valamelyik adat nulla, azt is be kell írni. A törlések száma és az adómemória állása nem lehet kisebb az "M" lapon feltűntetett értéknél.

## **3. RAM-Törlés**

Ebben a rovatban kell jelölni, ha RAM-törlésre került sor. A RAM-törlés ténye mellett a blokkolt állapot okát is jelölni kell, amit csak akkor nem kell kitölteni, ha a blokkolt állapot oka nem állapítható meg.

# **4. Gépjárműcsere/Átszerelés (Változatlan üzemeltető)**

Ezt a rovatot kell kitölteni, ha az üzemeltető lecseréli a taxi-szolgáltatáshoz használt gépjárművét, és a taxaméter ebbe az új gépjárműbe kerül át. Ebben a rovatban a régi, lecserélt gépjármű rendszámát kell megadni. Az új gépjármű rendszámát az "M" lap (C) blokkjában, a "*Taxaméter jelenlegi adatai"*-nál kell feltüntetni.

**Fontos!** Ha a taxaméter azért kerül más gépjárműbe, mert az üzemeltető a taxamétert eladta (bérbe adta stb.), azaz a taxaméter üzemeltetője megváltozott, akkor azt nem itt, hanem a 2. pontnál, kell feltüntetni: az "*Üzemeltető megváltozott*" mező bejelölésével, a régi üzemeltető adószámának, forgalmi rendszámának és nevének megadásával. Az új üzemeltető (vevő, bérbevevő stb.) adatait (adószám, név, forgalmi rendszám, kilométeróra-állás) pedig az "M" lap (C) blokkjában, a "*Taxaméter jelenlegi adatai*" rovatban kell feltüntetni.

<sup>&</sup>lt;sup>21</sup> Taxaméter rendelet 35.  $\S$ 

# **5. Rendszámcsere (Változatlan gépjármű és üzemeltető)**

Ezt a rovatot kell kitölteni, ha a taxi-szolgáltatáshoz használt gépjármű rendszámának cseréjére kerül sor (pl. a rendszámtábla ismételt vagy mindkét rendszámtábla egyidejű elhagyása miatt). Itt a régi rendszámot kell megadni. Az új gépjármű rendszámát az "M" lap (C) blokkjában, a *"Taxaméter jelenlegi adatai"-*nál kell feltüntetni!

Ha a rendszám azért változik, mert az üzemeltető lecserélte a gépjárművet, akkor azt a 4. pontnál (*Gépjárműcsere*), ha pedig maga az üzemeltető is megváltozott (az üzemeltető a taxamétert eladta, bérbe adta), akkor azt a 2. pontnál (*Adómemória-csere/Első üzembe helyezés*) az "*Üzemeltető megváltozott"* mező bejelölésével és a régi üzemeltető adószámának, forgalmi rendszámának és nevének megadásával kell jelölni.

# **6. Éves adómemória kiírás<sup>22</sup>**

Taxaméter esetében az éves adómemória-kiírásra vonatkozó adatszolgáltatási kötelezettség a következőképp alakul:

- − Amennyiben az adómemória kiírást szerviz végzi, úgy arról az adatszolgáltatást a TAX-01 lap (A) blokk 6. mezőjében a szerviznek kell teljesíteni.
- − Ha az adómemória kiírást nem szerviz végezte, akkor arról az üzemeltetőnek kell adatot szolgáltatni a PTGTAXUZ nyomtatványon.

Minden mezőt a megfelelő időpontokkal kötelező kitölteni. A záró dátum nem lehet korábbi az "A" lapon feltűntetett aláírás dátumánál, továbbá a záró napon rögzített értékek nem lehetnek kisebbek a kezdő napnál megadott adatoknál.

#### **7. Sikertelen adómemória-kiírás a taxaméter hibája miatt**

Az ellenőrző szalag alapján a rovat minden mezőjét ki kell tölteni.<sup>23</sup>

#### **8. Programozás**

Ezt a rovatot kell kitölteni, ha az ÁFA-kulcs átállítására, a fejléc módosítására vagy más programozásra került sor. A mezők közül több is jelölhető; az "*Egyéb*" mező megjelölése esetén a programozás mibenlétét röviden ismertetni kell.

Tarifamódosítás esetén a "*Tarifa*" mező jelölése mellett az "Új tarifaadatok" alatti táblázatot is ki kell tölteni a módosítás utáni teljes – az új és a változatlanul hagyott tarifaértékeket egyaránt tartalmazó – tarifatábla adataival.

## **9. Szoftvermódosítás (upgrade)**

Ebben a rovatban kell jelölni, ha a taxaméteren valamely szoftver módosítására kerül sor.<sup>24</sup>

## **10. Időszaki hitelesítés**

Ebben a rovatban csak az időszakos hitelesítést kell jelölni, az egyéb okból szükségessé vált (pl. javítás miatt megbontott tanúsító jelek miatti) újrahitelesítést nem.

## **11. Javíthatatlan taxaméter**

Ebben a rovatban kell jelölni, ha a műszerész megállapította, hogy a taxaméter javíthatatlan (és erről jegyzőkönyvet vett fel).<sup>25</sup>

<sup>22</sup> Taxaméter rendelet 37. §

<sup>23</sup> Taxaméter rendelet 2. melléklet E) 9. pont

<sup>24</sup> Taxaméter rendelet 22. §

<sup>&</sup>lt;sup>25</sup> Taxaméter rendelet 29.  $\S$  (5) bekezdés

## **12. Taxaméterek selejtezése**

Ezt a rovatot kell kitölteni a taxaméter selejtezése esetén. A selejtezés okai közül csak egyet lehet megjelölni. A javíthatatlanságot megállapító szerviz és műszerész azonosító adatait itt csak akkor kell megadni, ha a javíthatatlanságot nem a fejlécben szereplő szerviz vagy műszerész állapította meg.<sup>26</sup>

A taxaméter selejtezésekor (javíthatatlanság és egyéb – nem kötelező – ok miatt) az adómemóriát a szervizzel ki kell szereltetni. A kiszerelt adómemória más taxaméterbe nem szerelhető be $27$ 

## **13. Észlelt rendellenességek**

Ebben a rovatban kell jelölni, ha a szervizelés során bármilyen rendellenességet tapasztaltak. Az "*Egyéb illetéktelen beavatkozás*" és a "*Más rendellenesség*" jelölése esetén azt röviden ismertetni kell.<sup>28</sup>

#### **14. Taxaméter napló pótlása**

Ebben a rovatban kell megjelölni, ha az előző napló betelte, elvesztése, eltulajdonítása, vagy megsemmisülése miatt új taxaméternaplót kellett kiállítani.<sup>29</sup>

#### **15. Egyéb**

Ebben a rovatban adható meg a taxaméterrel kapcsolatban felmerült, észlelt – az 1-14. rovatokban nem szereplő – információ.<sup>30</sup>

**Nemzeti Adó- és Vámhivatal**

<sup>26</sup> Taxaméter rendelet 34. §

<sup>&</sup>lt;sup>27</sup> Taxaméter rendelet 34.  $\frac{8}{9}$  (4) bekezdés

<sup>&</sup>lt;sup>28</sup> Taxaméter rendelet 25.  $\frac{8}{9}(1)-(5)$  bekezdések

<sup>29</sup> Taxaméter rendelet 33. § (8) bekezdés

<sup>30</sup> Taxaméter rendelet 32. §